## **Biomeedikumi arvutiklassi 1030 esitlustehnika juhend**

Kalle Kiiranen, 19.09.2023

On **1 miniarvuti (au1030)** lektorile ja **20 sülearvutit** tudengitele. Kõik need arvutid on domeeni DOMENIS liikmed – seega saab logida sisse kõigi selles domeenis kehtivate kasutajanimedega. **Kõigis nendes arvutites on võimalik** logida ka anonüümse kasutajanimega "**kasutaja**" (parooli ei ole)...

Lektori laua peale on toodud **USB-kaabel** – **mälupulk** panna vaid sinna! Biomeedikumi arvutikasutajad saavad oma faile eelnevalt ka üle võrgu sellesse arvutisse laadida – \\au1030\Loengud. Vastava kausta kiirkorraldus "Loengud" on toodud ekraanile.

Esitluseks on võimalik kasutada ka **isiklikku sülearvutit** – laual on **vastav HDMIkaabel**. Teiste videoliideste korral peab omanikul olema vastav adapter.

Projektor lülitatakse sisse ja välja puldi **punase nupuga**.

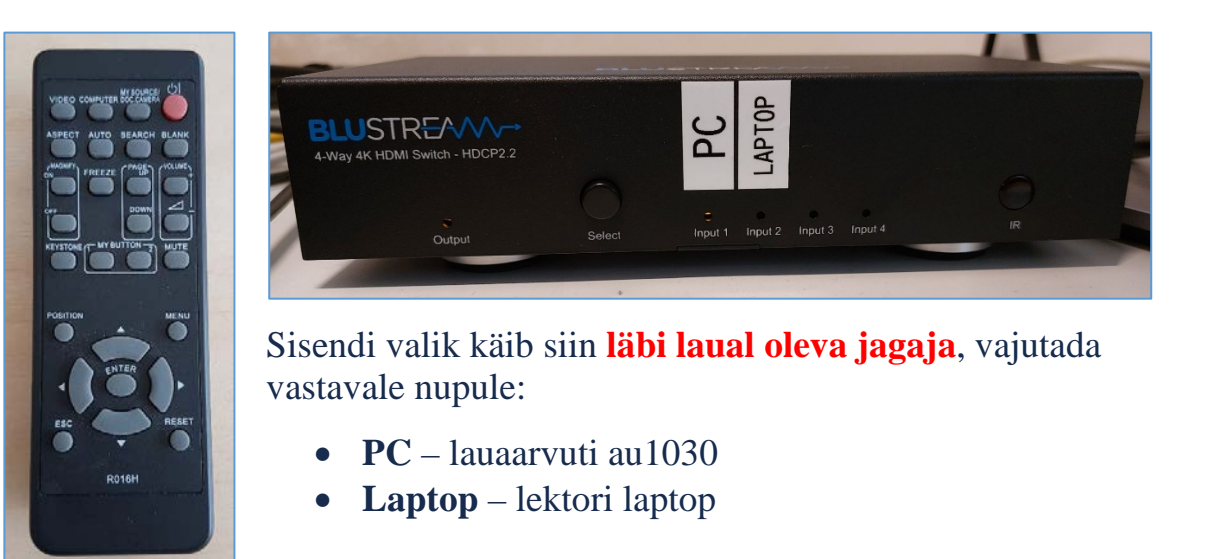

**NB!** klahvikombinatsiooniga **saab** ette 4 valikuga akna, kus saab valida kas *Duplicate* või *Extend* (*Powerpoint presenter view* korral). Teisi valikuid MITTE kasutada!

Töö lõpetamisel palun **logige arvutist välja (***Sign out***)** ja **sulgege puldiga projektor, vajutades 2x punasele nupule**. **Arvutit palun MITTE välja lülitada!**

Arvutiabi juhendid : https://wiki.ut.ee/display/AA/Arvutiabi **Tehniliste probleemide korral** pöördu Arvutiabi poole: tel.5500, arvutiabi@ut.ee, http://it.ut.ee või Kalle Kiiranen – tel.5152733 , [kalle.kiiranen@ut.ee](mailto:kalle.kiiranen@ut.ee)